# **Integrate Reveal(x) 360 with CrowdStrike Falcon LogScale**

Published: 2024-03-26

This integration enables you to export security detections from Reveal(x) 360 to LogScale to view detection data in a centralized system, enhancing context around detections and decreasing the time to confirm threats.

## **System Requirements**

#### **ExtraHop Reveal(x) 360**

- Your user account must have privileges on Reveal(x) 360 for System and Access Administration or Cloud Setup.
- Your Reveal(x) 360 system must be connected to an ExtraHop sensor with firmware version 9.3 or later.
- Your Reveal(x) 360 system must be [connected to ExtraHop Cloud Services](https://docs.extrahop.com/9.6/eh-cloud-services)  $\mathbb{E}$ .

#### **CrowdStrike Falcon LogScale**

- You must have CrowdStrike Falcon LogScale version 1.92.0 or later.
- You must configure the [LogScale HTTP Event Collector API](https://library.humio.com/falcon-logscale/log-shippers-hec.html#log-shippers-hec-raw) For data ingest.

### **Configure the CrowdStrike Falcon LogScale integration**

- 1. Log in to the Reveal(x) 360 system.
- 2. Click the System Settings icon **and then click Integrations.**
- 3. Click the **CrowdStrike Falcon LogScale** tile.
- 4. From the **LogScale Host** drop-down list, select the hostname of your LogScale endpoint.
- 5. Optional: If you selected a CrowdStrike Datacenter as your host, type your customer subdomain in the **Customer Prefix** field. The prefix is added to the hostname and displayed in the LogScale Ingest Host field, similar to the following example:

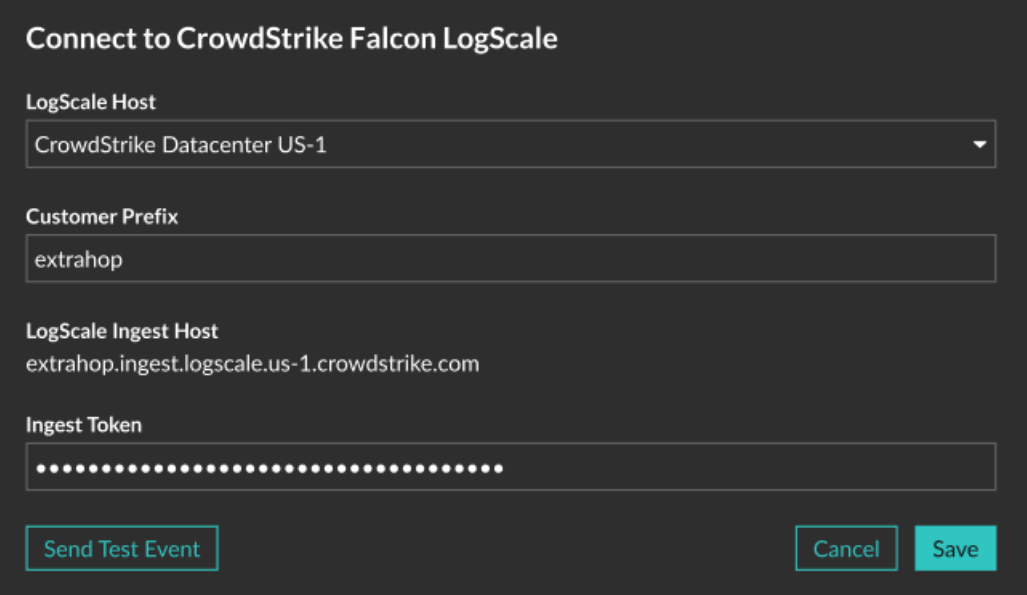

- 6. In the **Ingest Token** field, type the ingest token you configured for the LogScale HTTP Event Collector.
- 7. Click **Send Test Event**, and then check that the event was received by your LogScale endpoint. It might take several minutes for the test event to arrive.
- 8. Optional: Configure the following integration options:
	- a) Click **Export Reveal(x) 360 security detections**.
	- b) Click **Add Criteria** to configure the filter that determines which security detections are exported to your LogScale endpoint.
- 9. Optional: Click **Change Credentials** to update the LogScale hostname or the HEC token.
- 10. Optional: Click **Disable Integration** to keep the current credentials and options, but disable the LogScale integration.
- 11. Click **Save**.